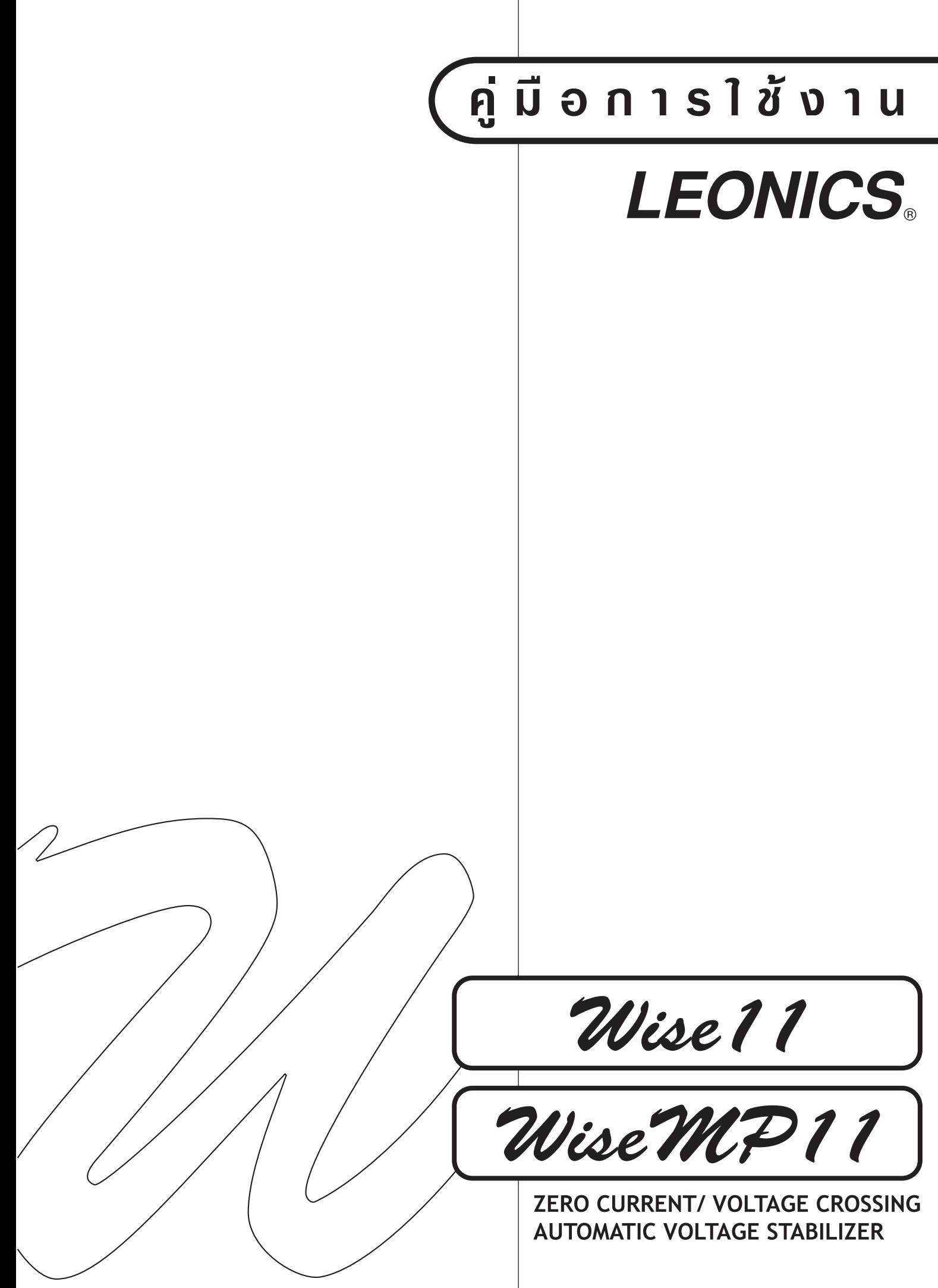

## สารบัญ

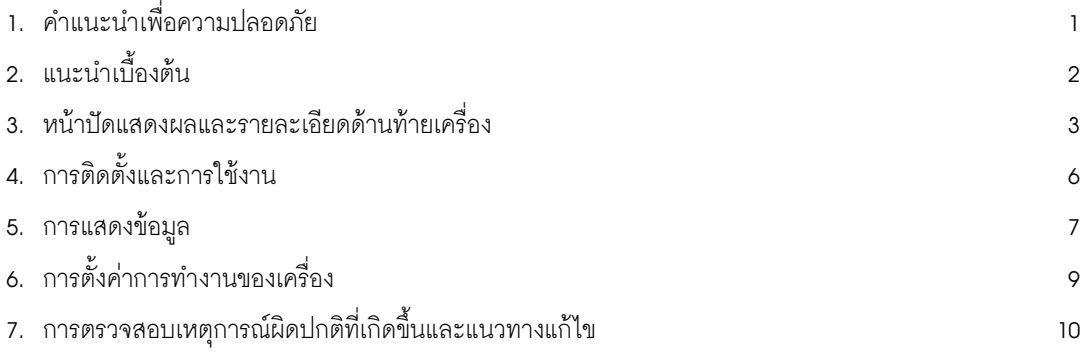

## ้คำแนะนำเพื่อความปลอดภัย

ึกรุณาอ่านและปฏิบัติตามข้อแนะนำที่มีอยู่ในคู่มือการใช้งาน Wise11 series และ Wise MP11 series ่ หมายเหตุ : โปรดเก็บคู่มือนี้ไว้เพื่อประโยชน์ในการใช้งานเครื่องอย่างปลอดภัยและทนทาน โดยในคู่มือนี้จะประกอบไปด้วยคำแนะนำ ู้ที่ควรปฏิบัติตามในการติดตั้งใช้งานและบำรุงรักษาเครื่อง รวมถึงคำอธิบายการทำงานและคุณสมบัติของเครื่อง

หากพบสิ่งผิดปกตินอกเหนือจากที่กล่าวไว้ในคู่มือนี้ โปรดติดต่อบริษัทหรือร้านค้าที่ท่านซื้อเครื่อง หรือที่ศูนย์บริการลีโอนิคส์ ใกล้บ้านท่าน หรือที่บริษัท ลีโอ อีเลคทรอนิคส์ จำกัด โทร. 0-2746-9500, 0-2746-8708, HOT LINE SERVICE 0-2361-7584-5 หรือ e-mail : support@leonics.com ในเวลาทำการ 08:00-17:30น. วันจันทร์-วันศุกร์ หรือติดต่อ 0-1564-0510, 0-1837-4019 ได้ทุกวัน ตลอด 24 ชม.

> เพื่อความสะดวกและรวดเร็วในการถ้างถิงถึงตัวสินค้า เมื่อมีการติดต่อกับบริษัทฯ หรือศูนย์บริการ กรุณาบันทึก Serial Number และรายละเอียดอื่นๆ ดังต่อไปนี้ Wise series Model:

Serial Number and the state of the state of the state of the state of the state of the state of the state of the state of the state of the state of the state of the state of the state of the state of the state of the state ี่ สัดเมื่อวันที่

จากบริษัท

#### คำเตือน

ไม่ควรเปิดฝาเครื่อง เพื่อทำการซ่อมบำรุงเอง เนื่องจากภายในเครื่องประกอบไปด้วยอุปกรณ์อิเล็คทรอนิคส์ ู้ที่มีความสลับซับซ้อน อาจทำให้อุปกรณ์เกิดความเสียหายและผู้ซ่อมได้รับอันตรายจากกระแสไฟฟ้าภายใน ้เครื่องได้ การซ่อมบำรุงเครื่องจะต้องใช้ข่างเทคนิคที่ขำนาญจากทางบริษัทฯเป็นผู้ซ่อมเท่านั้น

### 11 ความปลอดภัยเกี่ยวกับไฟฟ้า

- 1.1.1 อย่าทำงานโดยลำพังภายใต้สภาวะที่อันตราย
- 1.1.2 กระแสไฟฟ้าลัดวงจรที่ผ่านตัวนำไฟฟ้า อาจทำให้ผิวหนังไหม้อย่างรุนแรงได้
- 1.1.3 ในการเดินสายไฟสำหรับอุปกรณ์ที่ต่อสายไฟถาวร ต้องใช้ข่างไฟฟ้าที่ได้รับใบอนุญาต
- 1.1.4 ควรตรวจสอบสภาพของสายไฟ ขั้วต่อสายไฟ แหล่งจ่ายไฟ ให้อยู่ในสภาพที่ดีตลอดเวลา
- 1.1.5 เพื่อลดความเสี่ยงจากการเกิดกระแสไฟฟ้าข็อต เมื่อไม่สามารถตรวจสอบการเดินสายดินของตัวอาคารได้ ให้ปิดเครื่อง โดยโยก INPUT BREAKER ไปที่ตำแหน่ง OFF ก่อนที่จะทำการต่ออุปกรณ์หรือเครื่องใช้ไฟฟ้า
- 1.1.6 อย่าจับต้องข้อต่อต่าง ๆ ที่เป็นโลหะของอุปกรณ์ ในขณะที่อุปกรณ์ดังกล่าวยังต่ออยู่กับเครื่อง
- 1.1.7 ในการต่อหรือปลดสายเคเบิลสัญญาณระหว่างอุปกรณ์ ควรทำโดยใข้มือเพียงข้างเดียว ทั้งนี้เพื่อหลีกเลี่ยงการถูกไฟฟ้าซ็อต ิ จากการสัมผัสพื้นผิวของอุปกรณ์ 2 ตัวที่มีการเดินสายดินซึ่งมีศักย์ไฟฟ้าต่างกัน

#### 1.2 ข้อควรระวัง! ความปลอดภัยในการติดตั้งและใช้งาน

- ่ 1.2.1 ควรติดตั้งเครื่องในบริเวณที่แห้งมีอากาศหมุนเวียนพอสมควร ปราศจากละอองน้ำ ฝุ่นสารเคมี สารหรือวัสดุนำไฟ หรือ ของเหลวที่อาจเกิดอันตรายกับตัวเครื่อง และหลีกเลี่ยงการติดตั้งเครื่องใกล้บริเวณสถานีส่งวิทยุ, อุปกรณ์ที่แผ่ความ ้ร้อนออกมา และไม่ให้เครื่องได้รับแสงแดดโดยตรง
- 1.2.2 Wise11 series และ Wise MP11 series มีช่องระบายอากาศอยู่ด้านหลังและด้านข้าง ไม่ควรให้มีสิ่งใดไปอุดตัน
- 1.2.3 ปิดเครื่อง โดยโยก Input breaker ไปที่ตำแหน่ง OFF ก่อนที่จะทำการติดตั้งสายสัญญาณเขื่อมต่อกับคอมพิวเตอร์ (Computer interface)
- 1.2.4 ควรเปิดเครื่องก่อนทกครั้ง แล้วจึงค่อยเปิดเครื่องใช้ไฟฟ้าเพื่อป้องกันไฟฟ้ากระชากเข้าส่เครื่องใช้ไฟฟ้า
- 1.2.5 เขื่อมต่อสายไฟเข้ากับขั้วต่อ (Terminal) ของเครื่อง ให้ถูกต้องตามที่ระบุไว้ที่ด้านท้ายเครื่อง เพื่อป้องกันความเสียหาย ที่อาจเกิดขึ้นได้
- 1.2.6 การต่อเชื่อม Wise11 series และ Wise MP11 series เข้ากับแหล่งจ่ายไฟ AC ควรต่อผ่านตู้ไฟ MDB (Main Distribution Board)
- 1.2.7 ในระหว่างที่เกิดฝนฟ้าคะนอง หากเป็นไปได้ควรงดเว้นการใช้เครื่องใช้ไฟฟ้าทุกขนิด เพื่อป้องกันเครื่องเสียหายเนื่องจาก ิ อุบัติเหตุที่ฟ้าผ่าลง AC LINE

## แนะนำเนื้องต้น

Wise11 series และ Wise MP11 series เป็นเครื่องรักษาระดับแรงดันและปรับคุณภาพไฟฟ้าอัตโนมัติ (Automatic Voltage Regulator (AVR) หรือ Stabilizer) สำหรับใช้ในระบบไฟฟ้า 1 เฟส ควบคุมการทำงานด้วยไมโครโปรเซสเซอร์ 8/16 บิต จึง ทำให้มีความแม่นยำและประสิทธิภาพสูง โดยจะจ่ายสัญญาณขาออกเป็นรูปคลื่นซายน์ (Pure sine wave) มี Harmonic dirtortion ่ ต่ำ มีอุปกรณ์ป้องกันแรงดันกระชากจากกระแสไฟฟ้า (Surge protector) และแสดงผลด้วยจอ LED และ LCD เพื่อแสดงสภาวะ การทำงานของเครื่องและข้อมูลทางไฟฟ้า พร้อมทั้งเสียงเตือนเมื่อเครื่องทำงานผิดปกติ

<u>คุณสมบัติ</u>

- ระบบปรับแรงดันไฟฟ้า 1 เฟส ควบคุมด้วยไมโครโปรเซสเซอร์ 8/16 บิต
- ้สัญญาณขาออกเป็นรูปคลื่นซายน์ (Pure sine wave)
- Zero voltage and Zero Current crossing
- 4 Taps Change สำหรับรุ่น Wise-xx11 และ 8 Taps Change สำหรับรุ่น Wise-MPxx11
- มีระบบป้องกันสัญญาณรบกวน, EMI/RFI
- มีอุปกรณ์ป้องกันแรงดันกระชากจากกระแสไฟฟ้า (Surge protector)
- มีการป้องกันการใช้ไฟเกินกำลังและไฟฟ้าลัดวงจร
- ์ ปิดเครื่องอัตโนมัติเมื่ออยู่ในสภาวะแรงดันไฟฟ้าสูงเกิน/ต่ำเกิน, การใช้ไฟเกินกำลัง
- ติดตั้งง่าย
- แสดงสถานะการทำงานด้วยสัญญาณไฟ LED และจอ LCD
- แสดงค่าแรงดันไฟฟ้าและกระแสไฟฟ้าด้วยมิเตอร์ (Volt meter และ Amp meter)

√"¬≈–‡Õ'¬¥¥â"πÀπⓇ§√◊ËÕß·≈–¥â"π∑⓬‡§√◊ËÕß

### .<br>3.1 รายละเอียดด้านหน้าเครื่อง

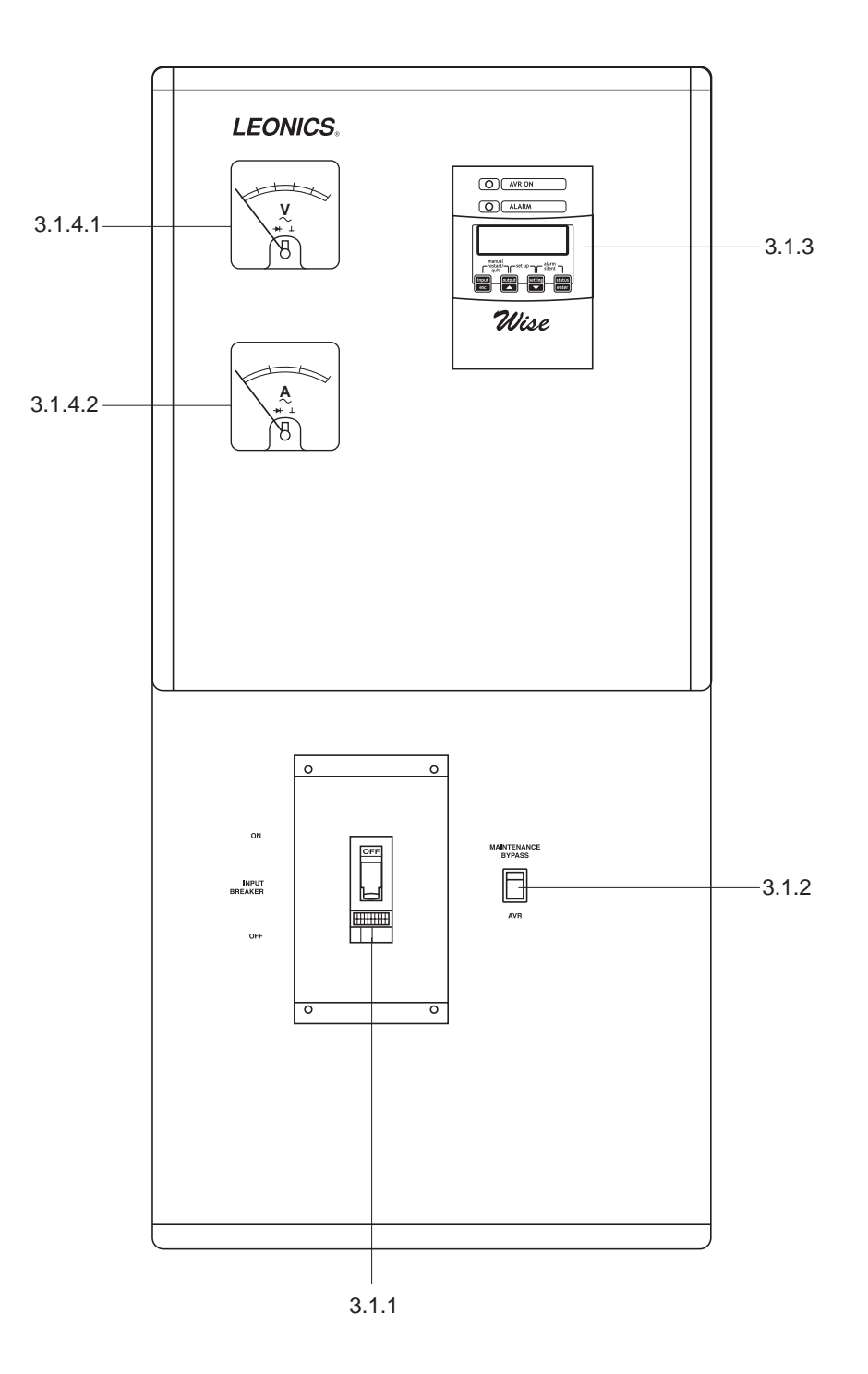

- 3.1.1 <u>INPUT BREAKER</u> เบรคเกอร์สำหรับเปิด ปิดการทำงานของเครื่อง
- 3.1.2 <u>สวิตช์ MAINTENANCE BYPASS / AVR</u> สวิตช์เพื่อเลือกการทำงานในโหมดรักษาระดับแรงดันและปรับคุณภาพไฟฟ้า อัตโนมัติ (Automatic Voltage Regulator (AVR)) หรือโหมดรับพลังงานจากการไฟฟ้าโดยตรง (Maintenance Bypass) เพื่อการซ่อมบำรุง
- 3.1.3 หน้าจอแสดงผล
	- 3.1.3.1 AVR ON ไฟแสดงสถานะการทำงานของเครื่อง เครื่องทำงานในโหมดปรับแรงดันไฟฟ้าอัตโนมัติ (AVR)
	- 3.1.3.2 ALARM ไฟแสดงสถานะเครื่องว่ามีสิ่งผิดปกติเกิดขึ้น
	- ่ 3.1.3.3 <u>จอแสดงผล LCD</u> จอแสดงผลข้อมูลทางไฟฟ้าต่าง ๆ เช่น ค่าแรงดันไฟฟ้า, กระแสไฟฟ้า, ความถี่และ ้อัตราการใช้งานโหลด *(%*Load) เป็นต้น
	- ี่ 3.1.3.4 <u>ปุ่มควบคุมการทำงาน</u> ปุ่มกดเพื่อแสดงข้อมูลทางไฟฟ้าต่าง ๆ*, ต*ั้งค่าการทำงาน และควบคุมการทำงาน โดย จะแสดงผลออกมาทางจอ LCD (ดูรายละเอียดเพิ่มเติมในหัวข้อการแสดงผล, การตั้งค่า)
- 3.1.4 มิเตอร์วัดค่าแรงดันไฟฟ้า (VOLT METER AND AMP METER)
	- 3.1.4.1 มิเตอร์แสดงค่าแรงดันไฟฟ้า (Volt meter)
	- 3.1.4.2 มีเตอร์แสดงค่ากระแสไฟฟ้า (Amp meter)

#### ิความสัมพันธ์ระหว่างสัญญาณไฟกับสภาวะการทำงานของเครื่อง

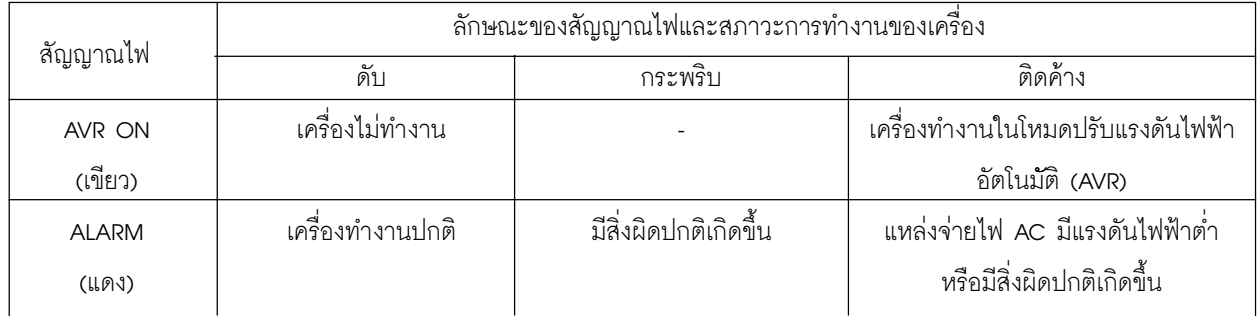

#### 3.2 รายละเอียดด้านท้ายเครื่อง

- 3.2.1 RS-232 PC ข่องสำหรับต่อสายสัญญาณเขื่อมต่อกับเครื่องคอมพิวเตอร์
- 3.2.2 <u>INPUT TERMINAL</u> ขั้วต่อสำหรับเขื่อมต่อสายไฟจากการไฟฟ้าเข้าสู่เครื่อง
- 3.2.3 <u>OUTPUT TERMINAL</u> ขั้วต่อสำหรับเขื่อมต่อสายไฟจากเครื่องไปอุปกรณ์หรือเครื่องใช้ไฟฟ้า (Load)

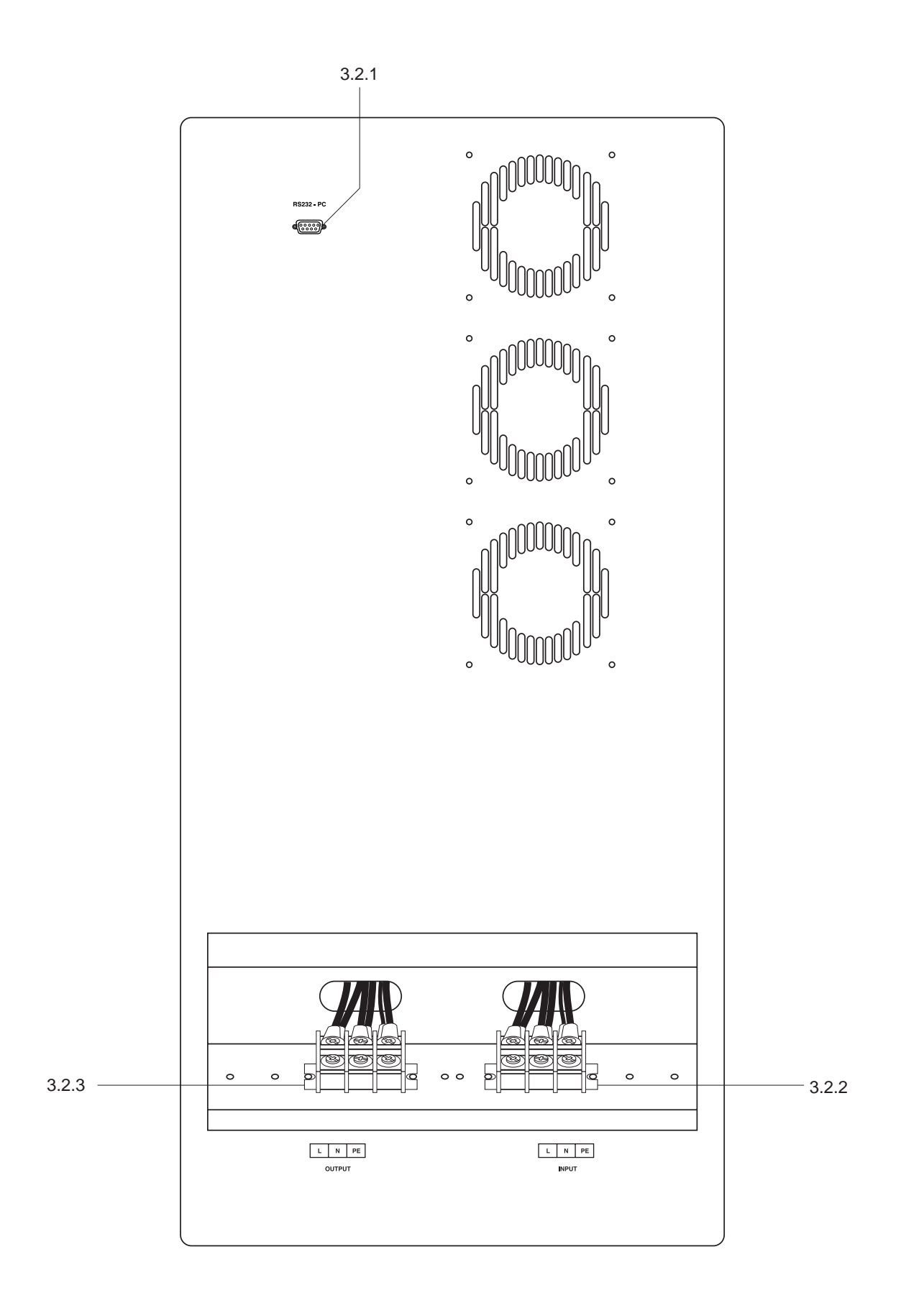

# <u>การติดตั้งและการใช้งาน</u>

### 4..1 การติดตั้ง

การติดดั้งเครื่องควรติดตั้งโดยผู้ขำนาญเท่านั้น ก่อนการติดตั้งควรอ่านรายละเอียด, คำเตือน, ข้อระวังภายในคู่มือการ ใช้งานของเครื่องและอุปกรณ์อื่น ๆ ทุกครั้ง

4.1.1 ให้ใช้สายไฟในการติดตั้ง โดยมีขนาดสายไฟ ดังต่อไปนี้

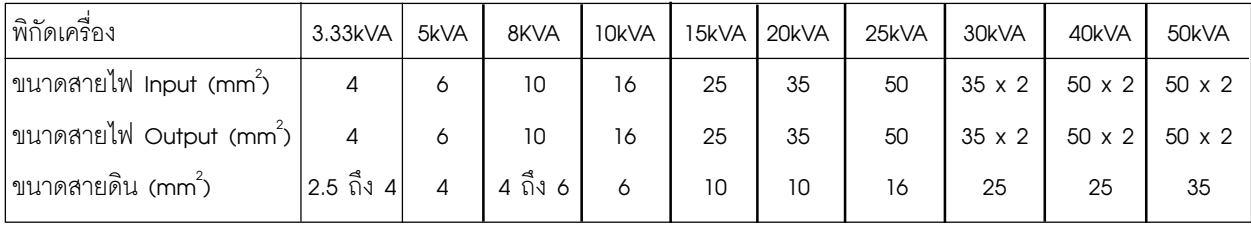

ิ ความยาวของสายไฟที่ใช้ไม่ควรเกิน 5 เมตร หากต้องใช้ความยาวสายไฟมากกว่า 5 เมตร ให้เพิ่มขนาด หมายเหต : สายไฟตามความเหมาะสม

- 4.1.2 เพื่อมต่อ Wise11 series และ Wise MP11 series เข้ากับอุปกรณ์หรือเครื่องใช้ไฟฟ้า โดยต่อเชื่อมสายไฟเข้ากับขั้วต่อ OUTPUT ด้านท้ายเครื่อง ดังนี้
	- ข้า PF ต่อเข้ากับสายดินของระบบ (Earth)
	- ขั้ว N ต่อเข้ากับ Neutral ของโหลด
	- ขั้ว L ต่อเข้ากับ LINE ของโหลด
- 4.1.3 เพื่อมต่อ Wise11 series และ Wise MP11 series เข้ากับแหล่งจ่ายไฟ โดยต่อเขื่อมสายไฟเข้ากับขั้วต่อ INPUT
	- ด้านท้ายเครื่อง ดังนี้
		- ขั้ว PE ต่อเข้ากับสายดินของระบบ (Earth)
		- ขั้ว N ต่อกับ Neutral ของแหล่งจ่ายไฟฟ้า
		- ขั้ว L ต่อกับ LINE ของแหล่งจ่ายไฟฟ้า

<u>ข้อควรระวัง</u> : การเขื่อมต่อขั้วต่อ INPUT ของ Wise11 series และ Wise MP11 series เข้ากับแหล่งจ่ายไฟ AC (สายส่งการไฟฟ้า) ควรปิดสวิตข์ (OFF) ที่ตู้ไฟ MDB (Main Distribution board) เสียก่อน

#### 42 การเปิดเครื่อง

- 4.2.1 ปิดสวิตช์เครื่องใช้ไฟฟ้าทุกเครื่องที่ต่อเข้ากับ Wise11 series และ Wise MP11 series
- 4.2.2 เปิดสวิตซ์ที่ตู้ไฟ MDB (Main Distribution board)
- 4.2.3 เปิดประตูด้านหน้าเครื่อง และกดสวิตซ์ MAINTENANCE BYPASS / AVR ให้อยู่ในตำแหน่ง AVR
- 4.2.4 โยก Input Breaker ให้อยู่ในตำแหน่ง ON จากนั้นปิดประตูด้านหน้าเครื่อง
- 4.2.5 ในกรณีที่เครื่องตั้งค่า Set Restart Mode เป็นแบบ Manual สัญญาณเสียงเตือนจะดังขึ้น ให้กดปุ่ม พร้อบกับ 1 ครั้ง
- 4.2.6 เปิดสวิตซ์เครื่องใช้ไฟฟ้าที่ต่อเข้ากับ Wise11 series และ Wise MP11 series

#### 4.3 การปิดเครื่อง

- 4.3.1 ปิดสวิตช์เครื่องใช้ไฟฟ้าที่ใช้งานหรือต่ออยู่กับ Wise11 series และ Wise MP11 series
- 4.3.2 เปิดประตูด้านหน้าเครื่อง
- 4.3.3 โยก INPUT BREAKER ให้อยู่ในตำแหน่ง OFF จากนั้นปิดประตูด้านหน้าเครื่อง

### 4.4 การใช้งานเครื่องในกรณีที่เครื่องทำงานขัดข้อง

- 4.4.1 ปิดสวิตช์เครื่องใช้ไฟฟ้าที่ต่อใช้งานกับ Wise11 series และ Wise MP11 series
- 4.4.2 เปิดประตูด้านหน้าเครื่องและโยก INPUT BREAKER ให้อยู่ในตำแหน่ง OFF
- 4.4.3 กดสวิตซ์ MAINTENANCE BYPASS / AVR ให้อยู่ในตำแหน่ง MAINTENANCE BYPASS จากนั้นโยก INPUT BREAKER ให้อยู่ในตำแหน่ง ON จากนั้นปิดประตูด้านหน้าเครื่อง
- 4.4.4 เปิดสวิตซ์เครื่องใช้ไฟฟ้าที่ต่อใช้งานกับเครื่อง โดยเครื่องใช้ไฟฟ้าจะรับพลังงานไฟฟ้าโดยตรงจากแหล่งจ่ายไฟ AC

### **การแสดงข้อมูล**

ผู้ใช้สามารถตรวจสอบข้อมูลได้โดยการกดปุ่ม <mark>[input]</mark> , <mark>[cutput]</mark> , <mark>[setting]</mark> และ <mark>[status</mark>]

5.1  $\sqrt{\frac{1}{4}}$  $\sqrt{\frac{input}{esc}}$ ใช้แสดงข้อมูลทางไฟฟ้าด้านขาเข้า ได้แก่ แรงดันไฟฟ้าและความถี่ไฟฟ้าด้านขาเข้า

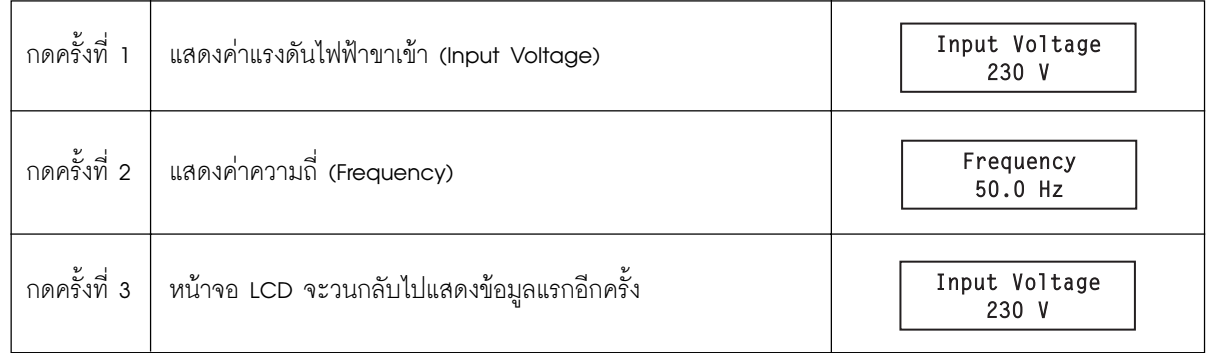

output 5.2 ปุ่ม

ใช้แสดงข้อมูลทางไฟฟ้าด้านขาออกต่าง ๆ ได้แก่ แรงดันไฟฟ้า, กระแสไฟฟ้าทางด้านขาออกและเปอร์เซ็นต์การ

ใช้งานโหลด

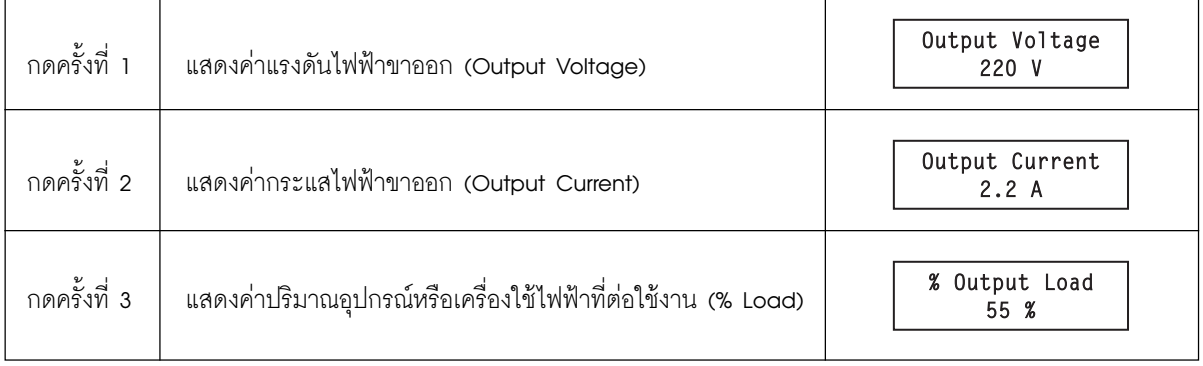

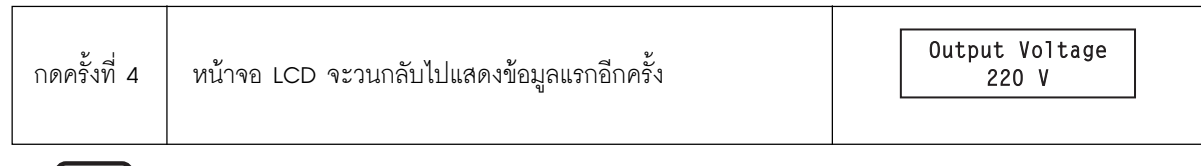

5.3 ปุ่ม

setting<br>
<del>- - - -</del> ใช้แสดงข้อมูลของแรงดันไฟฟ้าปกติและสถานะการเริ่มทำงานใหม่ของเครื่อง

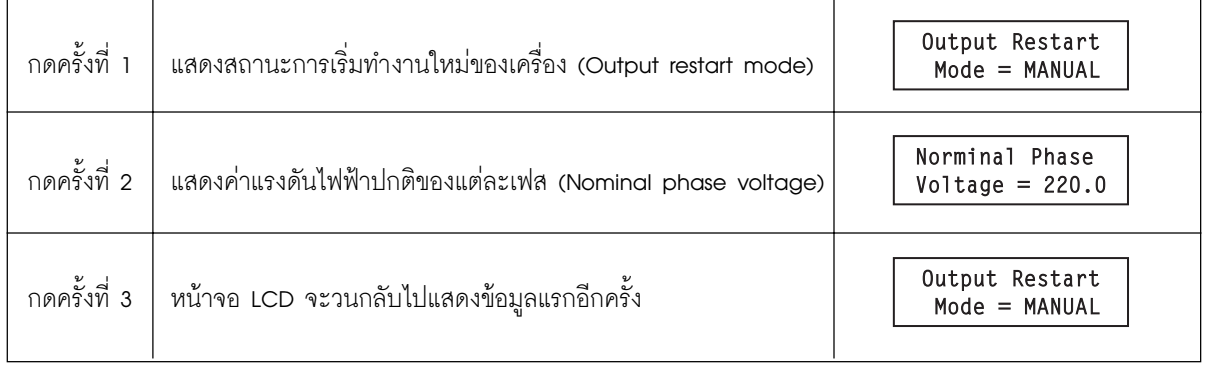

5.4  $\sqrt{\frac{1}{4}}\sqrt{\frac{\text{status}}{\text{enter}}}\$ ใช้แสดงสถานะของระบบ ได้แก่ สถานะการทำงานของเครื่อง

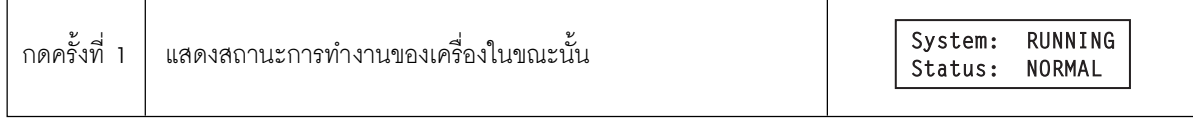

ในกรณีที่มีสัญญาณเสียงเตือนดังขึ้น ผู้ใช้สามารถกดปุ่ม <mark>(<sup>status)</mark> ไปเรื่อย ๆ เพื่อแสดงเหตุการณ์ผิดปกติที่</mark></sup> หมายเหตุ : เกิดขึ้นบนจอ LCD ได้ (ดูรายละเอียดของเหตุการณ์ผิดปกติที่แสดงบนจอ LCD ได้ที่หัวข้อ การตรวจสอบเหตุ-การณ์ผิดปกติที่เกิดขึ้นและแนวทางแก้ไข

### 5.5 การกดปุ่มพร้อมกันสองปุ่ม

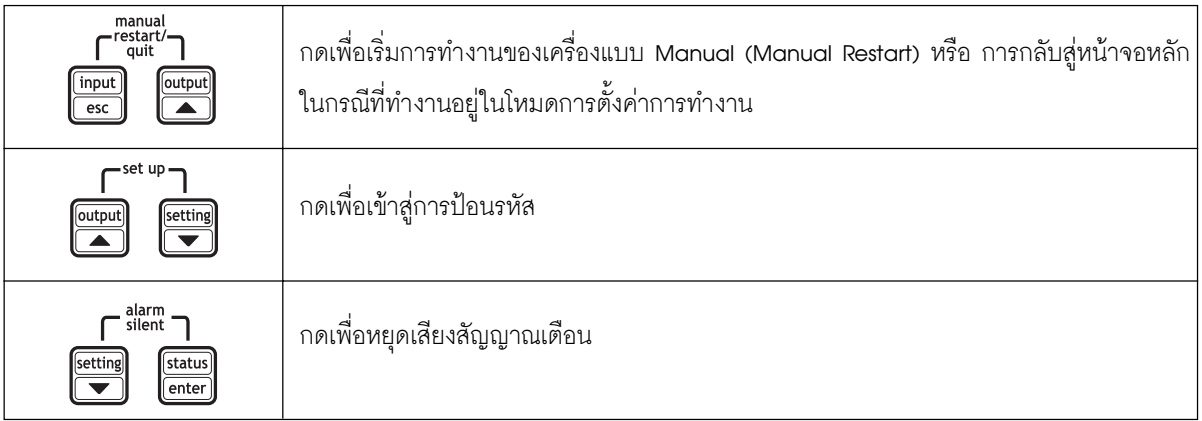

# ้การตั้งค่าการทำงานของเครื่อง

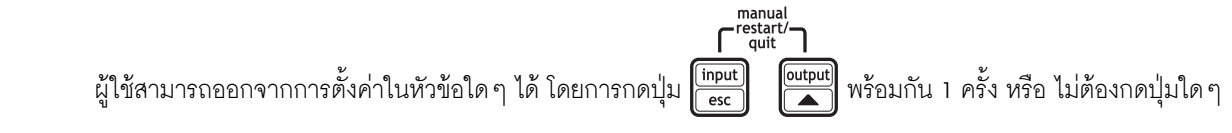

เป็นระยะเวลาประมาณ 30 วินาที เครื่องจะกลับสู่หน้าจอหลักโดยอัตโนมัติ

6.1 การป้อนรหัส (PASSWORD) เพื่อเข้าสู่เมนูการตั้งค่าการทำงานต่าง ๆ

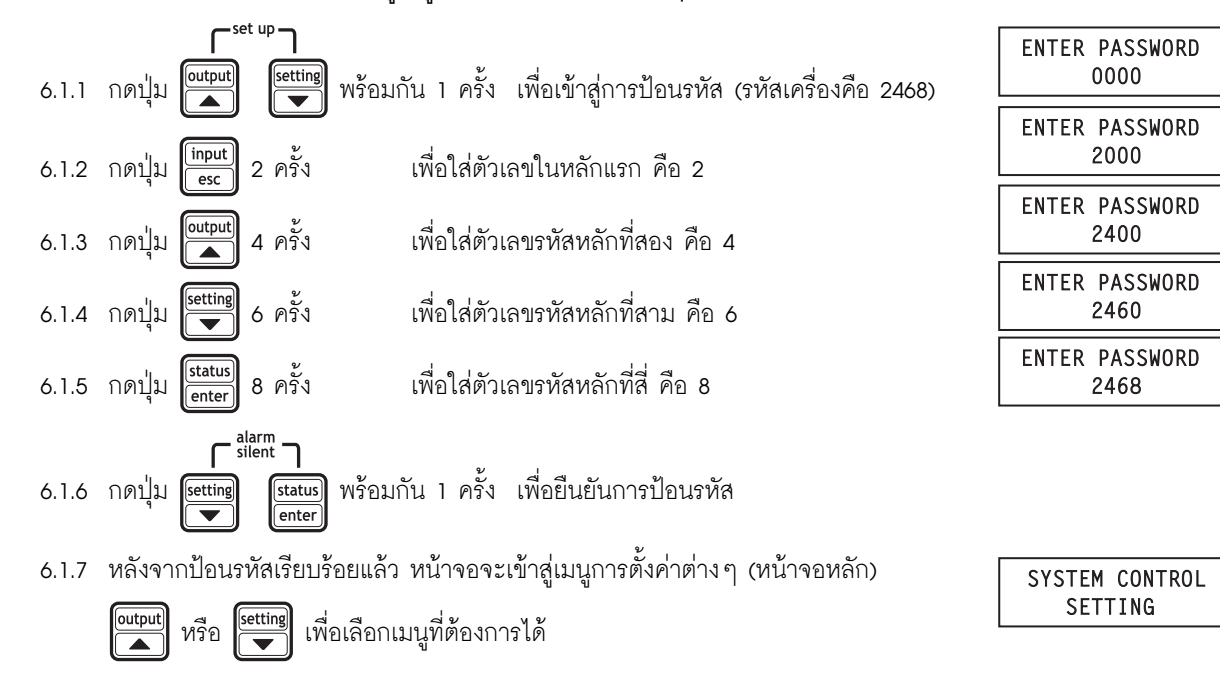

#### 6.2 การตั้งค่าการควบคุมระบบ (System control setting)

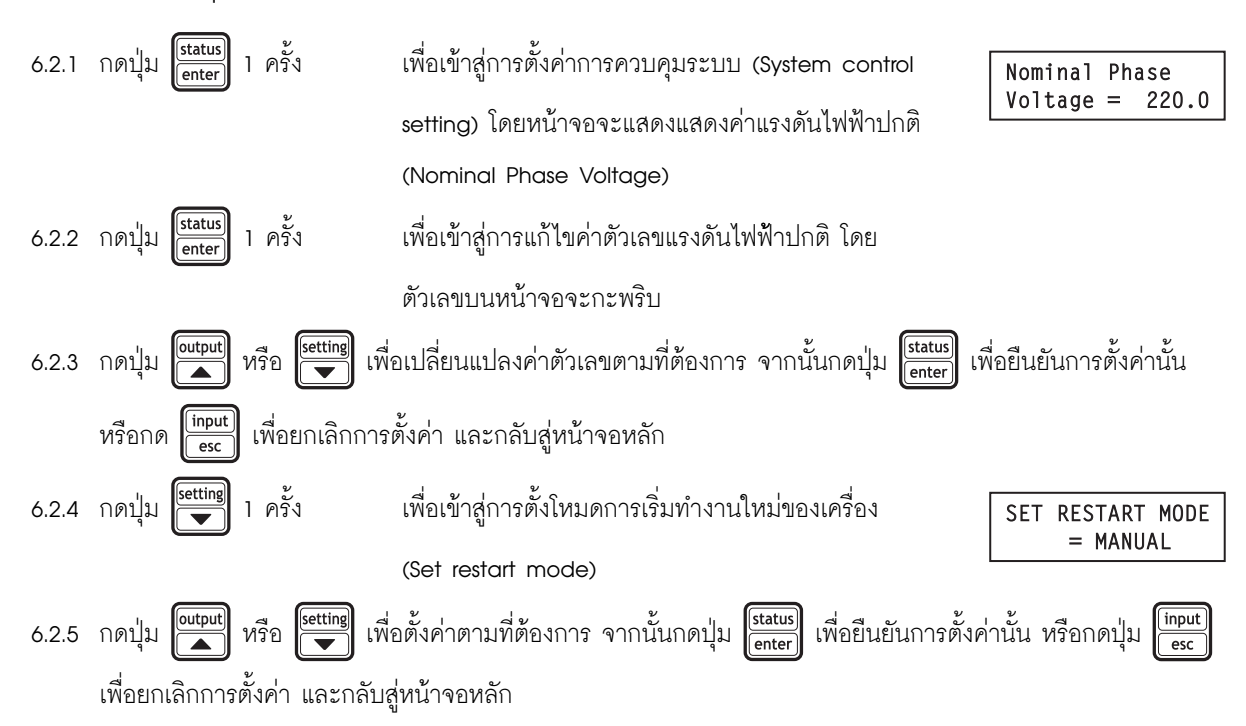

ในกรณีที่สิ่งผิดปกติเกิดขึ้นกับเครื่อง เครื่องจะแสดงเหตุการณ์ที่ผิดปกติบนจอ LCD พร้อมเสียงสัญญาณเตือน ผู้ใช้สามารถ

 $\begin{bmatrix} \frac{\text{status}}{\text{enter}} \\ \frac{\text{enter}}{\text{enter}} \end{bmatrix}$   $\begin{bmatrix} 1 & \text{max} \\ 0 & \text{max} \end{bmatrix}$ ระงับเสียงสัญญาณเตือนได้โดยการกดดปุ่ม <mark>โ<sup>setting</sup></mark>

สำหรับเมนูการตั้งค่า Technical Setup Require Key เป็นการตั้งค่าสำหรับข่างเทคนิคเท่านั้น ผู้ใช้ไม่สามารถ หมายเหตุ : ตั้งได้ด้วยตนเอง

# ิ การตรวจสอบเหตุการณ์ผิดปกติที่เกิดขึ้นและแนวทางแก้ไข

กรณีเกิดปัญหาหรือสิ่งผิดปกติกับ Wise11 series และ Wise MP11 series ให้ดำเนินการแก้ไขเบื้องต้นตามคำแนะนำด้านล่างนี้ หากปฏิบัติตามขั้นตอนเหล่านี้แล้วยังไม่สามารถแก้ปัญหาได้ ให้ติดต่อศูนย์บริการลีโอนิคส์ หรือบริษัท ลีโอ อีเลคทรอนิคส์ จำกัด โทร. 0-2746-9500, 0-2746-8708 หรือ HOT LINE SERVICE โทร. 0-2361-7584-5 หรือ e-mail: support@leonics.com

เหตุการณ์หรือสิ่งผิดปกติที่เกิดขึ้นกับเครื่อง สามารถตรวจสอบดูได้โดยการกดปุ่ม <mark>(status)</mark> ไปเรื่อยๆ จนครบ โดยเครื่องจะแจ้ง เหตุการณ์หรือสิ่งผิดปกติที่เกิดขึ้นบนหน้าจอ LCD ดังนี้

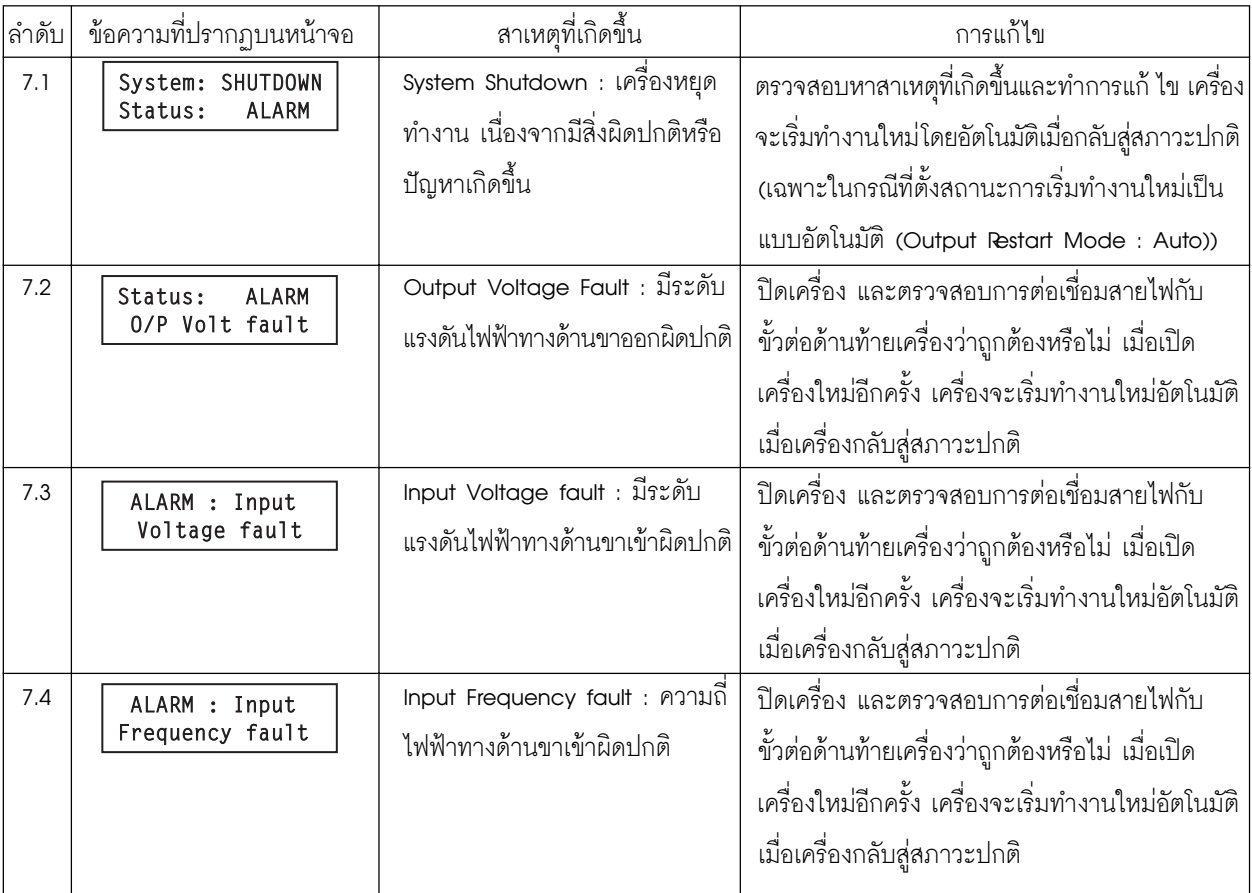

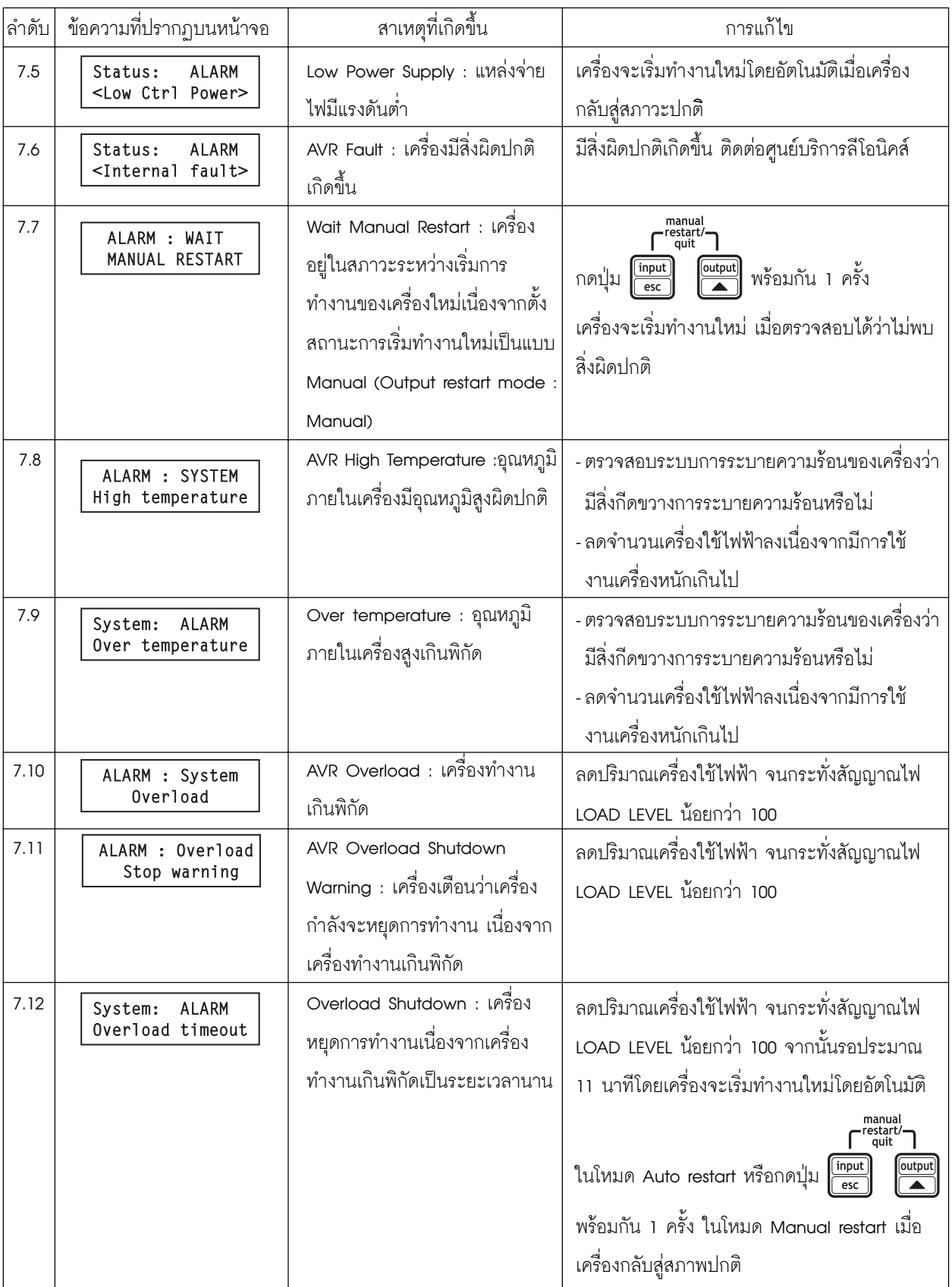